## **ENTREE DE COURS**

## **FILTRES ET SCRIPT-FU**

## **UN RENDU DESSINE**

 Ouvrir l'image 0004 Découper l'image : Format 24x36 - Pour GIMP 240x360 Pixels

 $\theta$  Sur le menu « FILTRE »  $\phi$  ARTISTIQUE  $\phi$  DESSIN AU CRAYON  $\Rightarrow$  FFNFTRF Régler les paramètres : Rayon du masque 10.00 Pourcentage de noir 0.230 Valider

Ctrl C et V sur l'image 0003

 Agrandir l'image découpée Longueur : 4275 Pixels Hauteur : 2850 Pixels

Ancrer le calque

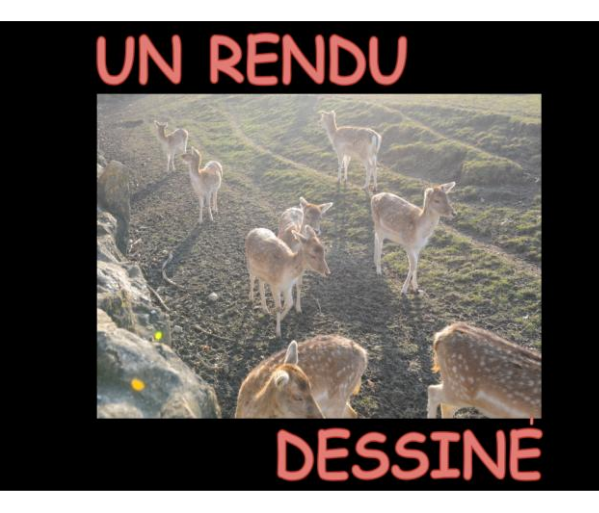